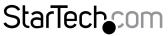

Hard-to-find made easy®

### DVI to HDMI Video Converter with Audio

#### DVI2HDMIA

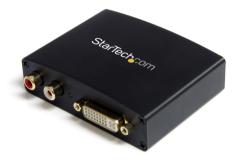

\*actual product may vary from photos

DE: Bedienungsanleitung - de.startech.com FR: Guide de l'utilisateur - fr.startech.com ES: Guía del usuario - es.startech.com IT: Guida per l'uso - it.startech.com NL: Gebruiksaanwijzing - nl.startech.com PT: Guia do usuário - pt.startech.com

For the most up-to-date information, please visit: www.startech.com

Manual Revision: 11/13/2013

Download from Www.Somanuals.com. All Manuals Search And Download.

#### FCC Compliance Statement

This equipment has been tested and found to comply with the limits for a Class B digital device, pursuant to part 15 of the FCC Rules. These limits are designed to provide reasonable protection against harmful interference in a residential installation. This equipment generates, uses and can radiate radio frequency energy and, if not installed and used in accordance with the instructions, may cause harmful interference to radio communications. However, there is no guarantee that interference will not occur in a particular installation. If this equipment does cause harmful interference to radio or television reception, which can be determined by turning the equipment off and on, the user is encouraged to try to correct the interference by one or more of the following measures:

- Reorient or relocate the receiving antenna.
- Increase the separation between the equipment and receiver.
- Connect the equipment into an outlet on a circuit different from that to which the receiver is connected.
- Consult the dealer or an experienced radio/TV technician for help.

#### Use of Trademarks, Registered Trademarks, and other Protected Names and Symbols

This manual may make reference to trademarks, registered trademarks, and other protected names and/or symbols of third-party companies not related in any way to StarTech.com. Where they occur these references are for illustrative purposes only and do not represent an endorsement of a product or service by StarTech.com, or an endorsement of the product(s) to which this manual applies by the third-party company in question. Regardless of any direct acknowledgement elsewhere in the body of this document, StarTech.com hereby acknowledges that all trademarks, registered trademarks, service marks, and other protected names and/or symbols contained in this manual and related documents are the property of their respective holders.

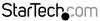

# **Table of Contents**

| Introduction                                           | 1           |
|--------------------------------------------------------|-------------|
| Packaging Contents                                     | 1           |
| System Requirements                                    | 1           |
| Installation                                           | 2           |
| Hardware Installation                                  | 2           |
| Driver Installation                                    | 2           |
| Supported Video Resolutions                            | 2           |
|                                                        |             |
| Troubleshooting                                        | 3           |
| Troubleshooting                                        |             |
| -                                                      | 3           |
| Microsoft Windows®                                     |             |
| Microsoft Windows <sup>®</sup><br>Mac OSX <sup>®</sup> | 3<br>4<br>5 |

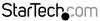

### Introduction Packaging Contents

- 1 x DVI to HDMI converter
- 1 x Power Adapter
- 1 x Instruction Manual

#### System Requirements

- DVI enabled video source (i.e. computer, DVR/PVR, etc.)
- HDMI enabled display device (i.e. monitor, projector, HDTV, etc.)
- Available AC electrical outlet

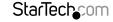

Side View 1

Side View 2

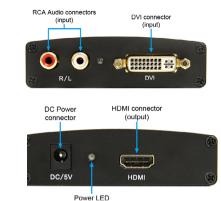

## Installation

### Hardware Installation

- 1. Ensure all devices are powered off, before starting.
- 2. Connect the included power adapter to the video adapter. The Power LED next to the connector should light up solid.
- 3. Connect a standard male/male DVI cable from the video source (i.e. computer, DVR/ PVR, etc.) to the DVI input on the video converter.
- Connect a standard male/male HDMI cable from the video converter to the display device (i.e. monitor, projector, HDTV, etc.).
- 5. OPTIONAL: Connect the analog stereo audio output from the video source (or alternate audio source) to the stereo RCA audio input on the video converter.
- 6. Power on the display device first, follow by the video source.

### **Driver Installation**

No driver or software installation is required.

### Supported Video Resolutions

 Interlaced
 480i, 576i, 1080i (50 / 60Hz)

 Progressive
 480p, 576p, 720p, 1080p (50 / 60Hz)

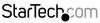

Instruction Manual

Download from Www.Somanuals.con All Manuals Search And Download reasy

### Troubleshooting

If you are experiencing a shaky or jittery image on screen please make sure that DVI2HDMIA is set to output at 60Hz. The instructions below detail how to setup this unit to operate at 60Hz for Microsoft Windows<sup>®</sup>, and Mac OSX<sup>®</sup>.

#### Microsoft Windows®

1. Right Click your desktop and select "Screen Resolution".

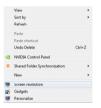

2. The Screen Resolution window will open, select "Advanced Settings".

|                  | Screen Resolut               | ion | - 0                  | ×  |
|------------------|------------------------------|-----|----------------------|----|
| 🕘 - 🕇 💻 «        | Display > Screen Resolution  | ~ ¢ | Search Control Panel | ,P |
| Change the       | appearance of your display   |     |                      |    |
|                  | 1                            |     | Detegt<br>jdentify   |    |
| Display:         | 1. CAT-6066 ~                |     |                      |    |
| Besolution       | 1920 × 1080 (Recommended) v  |     |                      |    |
| Qrientation:     | Landscape v                  |     |                      |    |
|                  |                              |     | Advanced setting     |    |
| Make text and o  | ther items larger or smaller |     |                      |    |
| What display set | tings should I choose?       |     |                      |    |
|                  |                              | OK  | Cancel Apply         |    |
|                  |                              |     |                      |    |
|                  |                              |     |                      |    |
|                  |                              |     |                      |    |

3. The Advanced Video Settings window will open, click the "List All Modes" button.

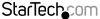

Instruction Manual Download from Www.Somanuals.com?. All Manuals Search And ซีซีฟ้าให้สร้.essy

| eneric PnP Monitor and AMD Radeon HD 6800 Series                                                                                                    |                                       |  |  |
|----------------------------------------------------------------------------------------------------|---------------------------------------|--|--|
| Adapter Monitor Color Management & AMD Catalyst Control Center<br>Adapter Type<br>AMD Radcon HD 6800 Series                                         |                                       |  |  |
| Adapter Information<br>Chip Type: AMD Radeon Gra<br>DAC Type: Internal DAC(40)<br>Adapter String: AMD Radeon HD<br>Bios Information: 113-3E174120-5 | 0MHz)<br>6800 Series                  |  |  |
| Total Available Graphics Memory:<br>Dedicated Video Memory:<br>System Video Memory:<br>Shared System Memory:                                        | 4864 MB<br>1024 MB<br>0 MB<br>3840 MB |  |  |
| List All Modes                                                                                                    |                                       |  |  |

 The List All Modes window will appear, change the selection from the current (Interlaced) mode, to: 1920x1080, True Color (32bit), 60 Hertz and click the "OK" button.

| List All Modes                                                                                                    | List All Modes                                                                                                    |
|----------------------------------------------------------------------------------------------------|----------------------------------------------------------------------------------------------------|
| List of valid modes (1776 by 100, Thus Color (12 bit), 35 Herts (Interfaced) (1776 by 100, Thus Color (12 bit), 39 Herts (Interfaced) (1775 by 100, Thus Color (12 bit), 39 Herts (1756 by 100, Thus Color (12 bit), 39 Herts (1757 by 100, Thus Color (12 bit), 39 Herts (1757 by 100, Thus C | List of valid modes<br>1776 by 1000, True Color (12 bit), 25 Hertz (Interfaced)<br>1776 by 1000, True Color (12 bit), 25 Hertz (Interfaced)<br>1790 by 1000, True Color (21 bit), 29 Hertz<br>1990 by 1000, True Color (21 bit), 29 Hertz<br>1990 by 1000, True Color (21 bit), 29 Hertz<br>1990 by 1000, True Color (21 bit), 29 Hertz<br>1990 by 1000, True Color (21 bit), 29 Hertz<br>1990 by 1000, True Color (21 bit), 29 Hertz<br>1990 by 1000, True Color (21 bit), 29 Hertz<br>1990 by 1000, True Color (21 bit), 20 Hertz (Interfaced)<br>1990 by 1000, True Color (21 bit), 30 Hertz (Interfaced)<br>1990 by 1000, True Color (21 bit), 30 Hertz (Interfaced)<br>1990 by 1000, True Color (21 bit), 30 Hertz (Interfaced)<br>1990 by 1000, True Color (21 bit), 30 Hertz (Interfaced) |
| OK Cancel                                                                                                    | OK Cancel                                                                                                    |

#### Mac OSX®

- 1. Open Display Settings from the system preferences menu.
- 2. Place a bullet in "Scaled" and select "1080p" from the drop down menu.

| ● ● ● CAT-6066                                        |                    |
|-------------------------------------------------------|--------------------|
| Show All                                              | Q                  |
| Resolution:                                           |                    |
| Rotation:                                             | Standard \$        |
| Refresh Rate:                                         | 60 Hertz (NTSC) \$ |
| 6                                                     | Overscan           |
| Show mirroring options in the menu bar when available | 1                  |

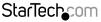

Instruction Manual

Download from Www.Somanuals.corfl. All Manuals Search And<sup>H</sup>Downhload.easy

# Specifications

| Video Signal             | Input: DVI (digital) revision 1.0<br>Output: HDMI 1.2 |
|--------------------------|-------------------------------------------------------|
|                          | 1 x 29-pin DVI female                                 |
| External Connectors      | 2 x RCA audio female                                  |
|                          | 1 x HDMI type A female                                |
|                          | 1 x DC power                                          |
| LEDs                     | 1 x Power                                             |
| Maximum Video Resolution | 1080p / 1920x1080 (50 / 60Hz)                         |
| Bandwidth                | 225 MHz / 2.25 Gbps (per channel)                     |
| Audio Support            | Yes                                                   |
| HDCP Support             | Yes                                                   |
| Power Adapter            | 5VDC, 2000mA, center positive                         |
| Operating Temperature    | 0°C ~ 70°C (32°F ~ 158°F)                             |
| Storage Temperature      | -10°C ~ 80°C (14°F ~ 176°F)                           |
| Humidity                 | 10% ~ 85% RH                                          |
| Dimensions (LxWxH)       | 88.0mm x 25.5mm x 68.0mm                              |
| Weight                   | 120g                                                  |

StarTechcom

Instruction Manual

Download from Www.Somanuals.corគ. All Manuals Search And bookhioad.easu

## **Technical Support**

StarTech.com's lifetime technical support is an integral part of our commitment to provide industry-leading solutions. If you ever need help with your product, visit www.startech.com/support and access our comprehensive selection of online tools, documentation, and downloads.

For the latest drivers/software, please visit www.startech.com/downloads

### Warranty Information

This product is backed by a two year warranty.

In addition, StarTech.com warrants its products against defects in materials and workmanship for the periods noted, following the initial date of purchase. During this period, the products may be returned for repair, or replacement with equivalent products at our discretion. The warranty covers parts and labor costs only. StarTech.com does not warrant its products from defects or damages arising from misuse, abuse, alteration, or normal wear and tear.

#### Limitation of Liability

In no event shall the liability of StarTech.com Ltd. and StarTech.com USA LLP (or their officers, directors, employees or agents) for any damages (whether direct or indirect, special, punitive, incidental, consequential, or otherwise), loss of profits, loss of business, or any pecuniary loss, arising out of or related to the use of the product exceed the actual price paid for the product. Some states do not allow the exclusion or limitation of incidental or consequential damages. If such laws apply, the limitations or exclusions contained in this statement may not apply to you.

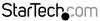

# StarTechcom

Hard-to-find made easy®

Hard-to-find made easy. At StarTech.com, that isn't a slogan. It's a promise.

StarTech.com is your one-stop source for every connectivity part you need. From the latest technology to legacy products — and all the parts that bridge the old and new — we can help you find the parts that connect your solutions.

We make it easy to locate the parts, and we quickly deliver them wherever they need to go. Just talk to one of our tech advisors or visit our website. You'll be connected to the products you need in no time.

Visit www.startech.com for complete information on all StarTech.com products and to access exclusive resources and time-saving tools.

StarTech.com is an ISO 9001 Registered manufacturer of connectivity and technology parts. StarTech.com was founded in 1985 and has operations in the United States, Canada, the United Kingdom and Taiwan servicing a worldwide market.

Download from Www.Somanuals.com. All Manuals Search And Download.

Free Manuals Download Website <u>http://myh66.com</u> <u>http://usermanuals.us</u> <u>http://www.somanuals.com</u> <u>http://www.4manuals.cc</u> <u>http://www.4manuals.cc</u> <u>http://www.4manuals.cc</u> <u>http://www.4manuals.com</u> <u>http://www.404manual.com</u> <u>http://www.luxmanual.com</u> <u>http://aubethermostatmanual.com</u> Golf course search by state

http://golfingnear.com Email search by domain

http://emailbydomain.com Auto manuals search

http://auto.somanuals.com TV manuals search

http://tv.somanuals.com